# 0.8" XGA2/SVGA2 LC-XB25/XB20/SB20

# EXPAND SERIAL COMMAND FUNCTIONAL SPECIFICATION

### **CONTENTS**

- 1. Overtview
- 2. Serial Interface Specification
  - 2.1 Communication Specification
  - 2.2 Connection
- 3. Note for communications
- 4. Name Definition
- 5. Functional Execution Command table
  - 5.1 Image Command Table
  - **5.2 PC Control Command Table**
  - **5.3 VIDEO Control Command Table**
  - **5.4 Input Control Command Table**
  - **5.5 Screen Command Table**
  - 5.6 Lamp Command Table
  - **5.7 Sound Command Table**
  - **5.8 Setting Command Table**
- 6. Status Read Command Table
  - 6.1 IMAGE Status Read Command table
  - **6.2 PC Status Read Command Table**
  - **6.3 VIDEO Status Read Command Table**
  - **6.4 Input Status Read Command Table**
  - **6.5 Screen Status Read Command Table**
  - **6.6 Lamp Status Read Command Table**
  - **6.7 Sound Status Read Command Table**
  - **6.8 Setting Status Read Command Table**
  - 6.9 Other Status Read Command Table
- 7. Error Code Table
- 8. Functional Execution Command
  - 8.1 Format
  - 8.2 Transfer Example
  - **8.3 Operation Requirements**
  - 8.4 Image Command
    - 8.4.1 CF\_BRIGHT COMMAND
    - 8.4.2 CF\_CONT COMMAND
    - 8.4.3 CF\_COLOR COMMAND
    - 8.4.4 CF\_TINT COMMAND
    - 8.4.5 CF\_SHARP COMMAND
    - 8.4.6 CAMMA COMMAND

- 8.4.7 WBAL COMMAND
- 8.4.8 COLTEMP COMMAND
- 8.4.9 PROGV COMMAND
- 8.4.10 IMGE COMMAND
- 8.4.11 CF IMAGE ADJ COMMAND
- 8.5 PC Control command
  - 8.5.1 CF\_FSYNC COMMAND
  - 8.5.2 CF\_TDOTS COMMAND
  - 8.5.3 CF\_CLAMP COMMAND
  - 8.5.4 CF\_H-POS COMMAND
  - 8.5.5 CF\_V-POS COMMAND
  - 8.5.6 CF\_DDOTS COMMAND
  - 8.5.7 CF\_DLINE COMMAND
  - 8.5.8 CF\_PC STORE COMMAND
  - 8.5.9 CF\_PC MODE FREE COMMAND
- **8.6 VIDEO Control Command** 
  - 8.6.1 CF\_AVDDOTS COMMAND
  - 8.6.2 CF\_AVDLINECOMMAND
  - 8.6.3 CF\_AVHPOS COMMAND
  - 8.6.4 CF\_AVVPOS COMMAND
  - 8.6.5 CF\_AVSERV COMMAND
- 8.7 Input Control Command
  - 8.7.1 CF\_INPUT COMMAND
  - 8.7.2 CF\_SOURCE COMMAND
  - 8.7.3 **CF\_INPUT\_%1\_%2 COMMAND**
  - 8.7.4 CF\_SYSTEM COMMAND
- **8.8 Screen Control Command** 
  - 8.8.1 CF\_SCREEN COMMAND
  - 8.8.2 CF\_FLSCREN COMMAND
  - 8.8.3 CF\_UE COMMAND
  - 8.8.4 CF\_CENT COMMAND
  - 8.8.5 CF\_KEYSTONE COMMAND
  - 8.8.6 CF KYSTNMODE COMMAND
- 8.9 Lamp Command
  - 8.9.1 CF\_LAMOPH COMMAND
  - 8.9.2 CF ALMP MODE COMMAND
- 8.10 Sound Command
  - 8.10.1 CF\_VOLUME COMMAND
  - 8.10.2 CF\_MUTE COMMAND

### 8.11 Setting Command

- 8.11.1 CF\_BBACK COMMAND
- 8.11.2 CF\_DISPCOMMAND
- 8.11.3 CF\_LOGOCOMMAND
- 8.11.4 CF\_CEILCOMMAND
- 8.11.5 CF\_REARCOMMAND
- 8.11.6 CF\_RCODE COMMAND
- 8.11.7 CF\_LANGCOMMAND
- 8.11.8 CF\_ON-STACOMMAND
- 8.11.9 CF\_P-MANECOMMAND
- 8.11.10 CF\_P-MANETIMECOMMAND
- 8.11.11 CF\_FANSPEEDCOMMAND
- 8.11.12 KEYDISCOMMAND
- 8.11.13 TERMINALCOMMAND
- 8.11.14 STANDBYMODEOCOMMAND
- 8.11.15 POINTERCOMMAND
- 8.11.16 FDEFAULTCOMMAND
- 8.11.17 LOGOCAPTURECOMMAND

### 9. Status Read Command

- 9.1 Format
- 9.2 Transfer Example
- 9.3 Operation Requirement
- 9.4 IMAGE COMMAND
  - 9.4.1 CR-BRIGHTCOMMAND
  - 9.4.2 CR-CONTCOMMAND
  - 9.4.3 CR-COLORCOMMAND
  - 9.4.4 CR-TINTCOMMAND
  - 9.4.5 CR-SHARPCOMMAND
  - 9.4.6 CR-GAMMACOMMAND
  - 9.4.7 CR-WBAL-RCOMMAND
  - 9.4.8 CR-WBAL-GCOMMAND
  - 9.4.9 CR-WBAL-BCOMMAND
  - 9.4.10 CR-COLTEMPCOMMAND
  - 9.4.11 CR-PROGVCOMMAND
  - 9.4.12 CR-IMAGECOMMAND
  - 9.4.13 CR-IMGGMD COMMAND

### 9.5 PC COMMAND

- 9.5.1 CR-FSYNC COMMAND
- 9.5.2 CR-TDOTS COMMAND

- 9.5.3 CR-CLAMP COMMAND
- 9.5.4 CR-H-POS COMMAND
- 9.5.5 CR-V-POS COMMAND
- 9.5.6 CR-DDOTS COMMAND
- 9.5.7 CR-DLINECOMMAND
- 9.5.8 CR-PC STORECOMMAND
- 9.5.9 CR-SET PC ADJ COMMAND
- 9.6 Video Command
  - 9.6.1 CR\_SERSYSCOMMAND
- 9.7 Input Command
  - 9.7.1 CR-INPUTCOMMAND
  - 9.7.2 CR-COURCECOMMAND
  - 9.7.3 CR-INPUT\_%1COMMAND
  - 9.7.4 CR-SYSTEMCOMMAND
- 9.8 Screen Command
  - 9.8.1 CR-SCREENCOMMAND
  - 9.8.2 CR-FLSCRENCOMMAND
  - 9.8.3 CR-TRUECOMMAND
  - 9.8.4 CR-KYSTONMODECOMMAND
- 9.9 Lamp COMMAND
  - 9.9.1 CR\_LAMPREPLCOMMAND
  - 9.9.2 CR-LAMPMODECOMMAND
  - 9.9.3 CR-PROJECOMMAND
- 9.10 Sound Status COMMAND
  - 9.10.1 CR-VOLUMECOMMAND
  - 9.10.2 CR-MUTECOMMAND
- 9.11 Setting Status COMMAND
  - 9.11.1 CR-BBACKCOMMAND
  - 9.11.2 CR-DISPCOMMAND
  - 9.11.3 CR-RCODECOMMAND
  - 9.11.4 CR-LANGCOMMAND
  - 9.11.5 CR-ON-STACOMMAND
  - 9.11.6 CR-P-MANE COMMAND
  - 9.11.8 CR-FANSPEEDCOMMAND

9.11.7 CR-P-MANETIMECOMMAND

- 9.11.9 CR-KEYDISCOMMAND
- 9.11.10 CR-TERMINALCOMMAND
- 9.11.11 CR-STANDBYMODECOMMAND
- 9.11.12 CR-POINTERCOMMAND

### 9.12 Other Status Read Command

- 9.12.1 CR-SIGNAL COMMAND
- 9.12.2 CR-VMUTECOMMAND
- 9.12.3 CR-FREEZECOMMAND
- 9.12.4 CR-PTIMERCOMMAND
- 9.12.5 CR-TEMPWARNCOMMAND
- 9.12.6 CR-TEMPFAILCOMMAND

# 1. Outview

- 1.1 This Functional Specification defines communication functions such as Wireless Imager for MT3A Series (0.8" XGA second model)
- 1.2 The Projector Firmware Ver.1.x-ready.
- 1.3 Commands are to communicate to such as Wireless Imager, but most commands control a remote projector with PC installed RS232C. That's why commands are defined as expand serial commands

### 2 Serial Interface Specification

### 2.1 Communication Specification

|                       | Specification |
|-----------------------|---------------|
| Synchro System        | Asynchronou   |
| Transmission<br>Speed | 9600 / 19200  |
| Data Length           | 8 bit         |
| Parity                | N/A           |
| Stop Bit              | 1             |
| Flow Control          | N/A           |

Note1) transfer rate: initial setting value is 19200

Note2) transfer rate can be changed by service MODE

### 2.2 Connection

Must use a dedicated serial cable that come with the projector for a connection to a COMPUTER and a projector.

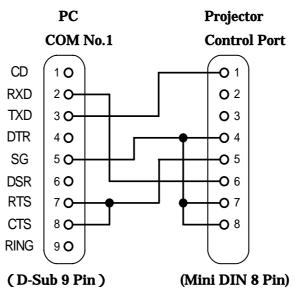

|  |  | Page | 7 |
|--|--|------|---|
|  |  |      |   |

### 3 Note for communications

- 3.1 The expand command is defined one Command/one line that starts "C" and ends carriage return (0x0D)
- 3.2 When a projector receives carriage return (0x0D), it starts decoding.
  - -Functional Execution

-Status Read Command

- 3.3 When it takes more than one second to receive one Command, it does not execute the Command. Since the projector has received the first data "C", when it takes more than 1 second until the projector receives a carriage return (0x0D), it clears information of buffer.
- 3.4 When a COMPUTER keeps sending some Command, it must wait sending next command after 100ms when the COMPUTER receives the return command.

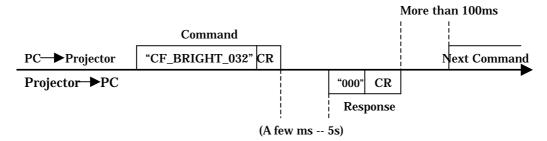

- 3.4.1 When a COMPUTER sends next command before receiving a return command, the projector may not operate properly.
- 3.4.2 Except no response after 5 seconds
- 3.5 It takes about 5 seconds for internal initialization after plugging in AC. During this time it cannot process command. Do not issue any commands.

### 4 Name Definition

- 4.1 Data from a controller to a projector is represented as COMMAND, and data from a projector to a controller for the incoming command is represented as RESPONSE.
- 4.2 [CR]: Carriage Return Code

The Command ends carriage return code. Also response Command ends carriage return, too.

4.3 : Space Code

All space Code is indicated by (\_).

4.4 %1: Parameter in Command

When there are some parameters, the parameters are defined as %2, %3...

4.5 %%%: Error Code from a projector

"000": Normal Reception

See "7.Error Code Table "for error number.

4.6 %a: Parameter for response from a projector

When there are a few parameters, the parameter defines as %b, %c...

|  |  | Page | 8 |
|--|--|------|---|

### 5 Functional Execution Command Table

# **5.1 Image Command Table**

| Execute Command    | Item                                  |
|--------------------|---------------------------------------|
| CF_BRIGHT_%1[CR]   | Set Brightness value                  |
| CF_CONT_%1[CR]     | Set Contrast value                    |
| CF_COLOR_%1[CR]    | Set Color value                       |
| CF_TINT_%1[CR]     | Set Tint value                        |
| CF_SHARP_%1[CR]    | Set Sharpness value                   |
| CF_GAMMA_%1[CR]    | Set-GAMMA value                       |
| CF_WBAL-R_%1[CR]   | Set White Balance Red value           |
| CF_WBAL-G_%1[CR]   | Set White Balance Green value         |
| CF_WBAL-B_%1[CR]   | Set White Balance Blue value          |
| CF_COLTEMP_%1[CR]  | Set Color Temp. value                 |
| CF_PROGV_%1[CR]    | Set or Cancel for Progressive         |
| CF_IMAGE_%1[CR]    | Set Image MODE.                       |
| CF_IMAGEADJ_%1[CR] | Reset and store for Image Adjustment. |

### **5.2 PC Control Command Table**

| Execute Command      | Item                                                     |
|----------------------|----------------------------------------------------------|
| CF_FSYNC_%1[CR]      | Set Fine Sync value.                                     |
| CF_TDOTS_%1[CR]      | Set Total Dots value.                                    |
| CF_CLAMP_%1[CR]      | Set Clamp value.                                         |
| CF_H-POS_%1[CR]      | Set Horizontal Position value.                           |
| CF_V-POS_%1[CR]      | Set Vertical Position value.                             |
| CF_DDOTS_%1[CR]      | Set Display Dots value.                                  |
| CF_DLINE_%1[CR]      | Set Display Line value.                                  |
| CF_PCSTORE_%1[CR]    | Store e current PC Adj. Status to MODE 1, 2, 3, 4, or 5. |
| CF_PCMODEFREE_%1[CR] | Reset MODE1, 2, 3, 4, and 5.                             |

# **5.3 VIDEO Control Command Table**

| Execute Command   | Item                                                                                                    |
|-------------------|----------------------------------------------------------------------------------------------------|
| CF_AVDDOTS_%1[CR] | Set AV Horizontal Resolution Value                                                                         |
| CF_AVDLINE_%1[CR] | Set AV Vertical Resolution Value                                                                           |
| CF_AVHPOS_%1[CR]  | Set AV Horizontal Position Value.                                                                          |
| CF_AVVPOS_%1[CR]  | Set AV Vertical Position Value.                                                                            |
| CF_AVSERV_%1[CR]  | Reset AV Horizontal /Vertical Resolution that are set in such as CF_AVDDOTS/CF_AVDLINE to default setting. |

# **5.4 Input Control Command Table**

| Execute Command    | Item                     |
|--------------------|--------------------------|
| CF_INPUT_%1[CR]    | Select Input.            |
| CF_SOURCE_%1[CR]   | Select Input Sauce.      |
| CF_INPUT_%1_%2[CR] | Select Input and Source. |
| CF_SYSTEM_%1[CR]   | Select System.           |

|  |  | Page | 9 |
|--|--|------|---|

# **5.5 Screen Command Table**

| Execute Command     | Item                            |
|---------------------|---------------------------------|
| CF_SCREEN_%1[CR]    | Select Screen size.             |
| CF_FLSCREN_%1[CR]   | Set and Cancel Full Screen.     |
| CF_TRUE_%1[CR]      | Set and Cancel True for Screen. |
| CF_DZCENT_%1[CR]    | Cancel DIGITAL zooms.           |
| CF_KEYSTONE_%1[CR]  | Set Keystone                    |
| CF_KYSTNMODE_%1[CR] | Set Keystone store MODE         |

# **5.6 Lamp Command Table**

| Execute Command    | Item                           |
|--------------------|--------------------------------|
| CF_LAMPH_%1[CR]    | Reset lamp total running time. |
| CF_LAMPMODE_%1[CR] | Select lamp MODE.              |

### **5.7 Sound Command Table**

| <b>Execute Command</b> | Item                      |
|------------------------|---------------------------|
| CF_VOLUME_%1[CR]       | Set Volume value          |
| CF_MUTE_%1[CR]         | Control Sound Mute ON/OFF |

# **5.8 Setting Command Table**

| <b>Execute Command</b> | Item                                     |
|------------------------|------------------------------------------|
| CF_BBACK_%1[CR]        | Set Blue Back function.                  |
| CF_DISP_%1[CR]         | Set Display function.                    |
| CF_LOGO_%1[CR]         | Set Logo function.                       |
| CF_CEIL_%1[CR]         | Set Ceiling function.                    |
| CF_REAR_%1[CR]         | Set Rear Function.                       |
| CF_RCODE_%1[CR]        | Select Remote Control Reception Code.    |
| CF_LANG_%1[CR]         | Select OSD language.                     |
| CF_ON-STA_%1[CR]       | Set Power ON Start Function.             |
| CF_P-MANE_%1[CR]       | Set Power management function.           |
| CF_P-MANETIME_%1[CR]   | Set Power management time                |
| CF_FANSPEED_%1[CR]     | Select Fan Speed.                        |
| CF_KEYDIS_%1[CR]       | RC//KEY inhibit                          |
| CF_TERMINAL_%1[CR]     | Set TERMINAL.                            |
| CF_STANDBYMODE_%1[CR]  | Set STANDBYMODE                          |
| CF_POINTER_%1_%2[CR]   | Set POINTER                              |
| CF_FDEFAULT_%1[CR]     | Set Factory Default                      |
| CF_LOGOCAPTURE_%1[CR]  | Capture the current image on the screen. |

### **6 Status Read Command Table**

### **6.1 IMAGE Status Read Command Table**

| Status read command | Item                                |
|---------------------|-------------------------------------|
| CR_BRIGHT[CR]       | Get Brightness                      |
| CR_CONT[CR]         | Get Contrast                        |
| CR_COLOR[CR]        | Get Color                           |
| CR_TINT[CR]         | Get Tint                            |
| CR_SHARP[CR]        | Get Sharpness                       |
| CR_GAMMA[CR]        | Get-GAMMA                           |
| CR_WBAL-R[CR]       | White Balance Red                   |
| CR_WBAL-G[CR]       | White Balance Green                 |
| CR_WBAL-B[CR]       | White Balance Blue                  |
| CR_COLTEMP[CR]      | Get Color temperature setting value |
| CR_PROGV[CR]        | Get Progressive setting value       |
| CR_IMAGE[CR]        | Get Selected. Image                 |
| CR_IMGGMD[CR]       | Get Image-GAMMA setting value       |

### 6.2 PC Status Read Command Table

| Status read command | Item                                                  |  |
|---------------------|-------------------------------------------------------|--|
| CR_FSYNC[CR]        | Get Fine Sync setting value                           |  |
| CR_TDOTS[CR]        | Get Total Dots setting value                          |  |
| CR_CLAMP[CR]        | Get Clamp setting value                               |  |
| CR_H-POS[CR]        | Get Horizontal Position setting value                 |  |
| CR_V-POS[CR]        | Get Vertical Position setting value                   |  |
| CR_DDOTS[CR]        | Get Display Dots setting value                        |  |
| CR_DLINE[CR]        | Get Display Line setting value                        |  |
| CR_PCSTORE[CR]      | Get Free or Store is selected. for PC Adj.; MODE 1-5. |  |
| CR_SETPCADJ[CR]     | Get current PC signal for PC display status.          |  |

# **6.3 VIDEO Status Read Command Table**

| Status read command | Item                                             |  |
|---------------------|--------------------------------------------------|--|
| CR_SERSYS[CR]       | Get selected. current signal. When in AUTO MODE, |  |
|                     | it returns a result by AUTO detect.              |  |

# **6.4 Input Status Read Command Table**

| Status read command | Item                                      |
|---------------------|-------------------------------------------|
| CR_INPUT[CR]        | Get selected. input status                |
| CR_SOURCE[CR]       | Get selected. input Source status         |
| CR_INPUT_%1[CR]     | Get Input and the Source.                 |
| CR_SYSTEM[CR]       | Get selected. system status in input MODE |

### **6.5 Screen Status Read Command Table**

| Status read command | Item                                   |
|---------------------|----------------------------------------|
| CR_SCREEN[CR]       | Get selected. screen size status       |
| CR_FLSCREN[CR]      | Get Full Screen MODE                   |
| CR_TRUE[CR]         | Get True MODE Setting status.          |
| CR_KYSTNMODE[CR]    | Get Keystone Store MODE setting status |

| - |  |      |    |
|---|--|------|----|
|   |  | Page | 11 |

# **6.6 Lamp Status Read Command Table**

| Status read command | Item                                       |
|---------------------|--------------------------------------------|
| CR_LAMPREPL[CR]     | Get information for lamp replacement time. |
| CR_LAMPMODE[CR]     | Get lamp MODE status                       |
| CR_PROJH[CR]        | Get projector total running time.          |

### **6.7 Sound Status Read Command Table**

| Status read command | Item                         |  |
|---------------------|------------------------------|--|
| CR_VOLUME[CR]       | Get Volume value             |  |
| CR_MUTE[CR]         | Get sound mute setting value |  |

# **6.8 Setting Status Read Command Table**

| Status read command | Item                                     |
|---------------------|------------------------------------------|
| CR_BBACK[CR]        | Get Blue Back setting value              |
| CR_DISP[CR]         | Get Display setting value                |
| CR_LOGO[CR]         | Get Log setting value                    |
| CR_RCODE[CR]        | Get selected. remote Control code status |
| CR_LANG[CR]         | Get selected. language.                  |
| CR_ON-STA[CR]       | Get ON Start setting status              |
| CR_P-MANE[CR]       | Get Power management setting status      |
| CR_P-MANETIME[CR]   | Get the start time for Power management  |
| CR_FANSPEED[CR]     | F Get selected. FAN CONTROL SPEED        |
| CR_KEYDIS[CR]       | Get R C/K E Y prohibit status.           |
| CR_TERMINAL[CR]     | Get TERMINAL setting status.             |
| CR_STANDBYMODE[CR]  | Get STANDBYMODE Setting Status.          |
| CR_POINTER[CR]      | Get POINTER setting status.              |

### **6.9 Other Status Read Command Table**

| Status read command | Item                                                             |  |
|---------------------|------------------------------------------------------------------|--|
| CR_SIGNAL[CR]       | Get the status if there is signal or no signal                   |  |
| CR_VMUTE[CR]        | Get No Show setting status                                       |  |
| CR_FREEZE[CR]       | Get Freeze Setting Status                                        |  |
| CR_PTIMER[CR]       | Get Timer operational status                                     |  |
| CR_TEMPWARN[CR]     | Get if sensors are exceeding critical temperature or not         |  |
| CR_TEMPFAIL[CR]     | Get the temperature when sensors approached critical temperature |  |

# 7 Error Code Table

| Error/ode | Content                                                                                 |
|-----------|-----------------------------------------------------------------------------------------|
| ?         | -When receives data that cannot be decoded                                              |
|           | -Parameter determination error (digit number error, and incorrect letter included)      |
| 000       | NORMAL Reception ( not error )                                                          |
| 101       | The function is not available in the selected. MODE.                                    |
| 102       | Selected. the value is out of range (Selected. Value will not be reflected)             |
| 103       | Command mismatched to the Hardware. (Command for unpopulated option function)           |
| 201       | When sending command, the increment is maximum value or the decrement is minimum value. |
| 301       | Processing image capture. Re-try it again later.                                        |
| 303       | Processing Memory Card Viewer. Re-try it again later.                                   |

### 8 Functional Execution Command

### 8.1 Format

1. The following format's commands issued form a PC

Pattern1:"CF\_COMMAND" [CR]
Pattern2:"CF\_COMMAND\_"%1 [CR]

CF\_:Header

COMMAND:Letters

%1:Parameter(Letters)

\_:Space ( To separate COMMAND and parameter )

2. When a projector decoded a received data and ready to receive the next Command, it will return acknowledgment.

"000" [CR]: (0x06,0x0D) When received Function Execute Command

"nnn" [CR]:Unable to execute any value except "000" value for any specific reason.

### See the Ode/ode for its contents

3. When received an undecodable data

Returns "?" [CR]

### 8.2 Transfer Example

When setting projector total command to 1344 by expand command

PC - PJ:"CF\_TDOTS\_1344" [CR]

PC ← PJ :"000" [CR] ----- Reception OK

### 8.3 Operation Requirements

When the functional execution command is limited, the projector sends an error command as shown in the table below.

| Projector Status                     | Available Function Execution Command |
|--------------------------------------|--------------------------------------|
| STANDBYMODE                          | C00:POWER ON                         |
| Processing Count Down                | C00:POWER ON                         |
| Processing Count Down                | (Terminate Count Down)               |
| Processing Cooling Down              | N/A                                  |
| Cooling Down due to abnormal         | N/A                                  |
| temperature                          |                                      |
| Abnormal Temperature                 | N/A                                  |
| Abnormal Power                       | N/A                                  |
| (60sECOnds after Power has turned to |                                      |
| abnormal)                            |                                      |
| Processing Power Save Cooling Down   | N/A                                  |
| Dunganging Dayyon Carre              | C00:POWER ON                         |
| Processing Power Save                | C01:POWER OFF                        |

Note:) When the projector receives other commands in the above status, they return error code to show the status.

|  |  | Page | 14 |
|--|--|------|----|

# **8.4 IMAGE Command**

# 8.4.1 CF\_BRIGHT Command

| COMMAND  | "CF_BRIGHT_%1" [CR]                                                                                                    |                   |  |
|----------|----------------------------------------------------------------------------------------------------|-------------------|--|
| %1       | "000-063" Directly select the Bright Setting Value "UP" Bright setting value +1 "DN" Bright setting value -1                                                                                                    |                   |  |
| Details  | Set the User control Bright Value The value set by the command will not be saved to the projector. Therefore, when ALL OFF the projector, the value will return to the original setting. (For STANDBYMODE, this value stays.) Only valid when it is in the usual Power ON State. |                   |  |
| Response | Acceptable                                                                                                    | "000" [CR]        |  |
| response | Unacceptable                                                                                                    | "Error Code" [CR] |  |

# 8.4.2 CF\_CONTCOMMAND

| COMMAND  | "CF_CONT_%1" [CR]                                                                                                    |                   |  |
|----------|----------------------------------------------------------------------------------------------------|-------------------|--|
| %1       | "000-063" Directly select for conntrast setting value "UP" Contrast setting value "DN" Contrast setting value-1                                                                                                    |                   |  |
| Details  | Set the user Control contrast value.  The value set by this command will not be saved to the projector. Therefore, when ALL OFF the projector, the value will return to the original setting (For STANDBYMODE, this value stays.) Only valid when it is in the usual Power ON status.) |                   |  |
| Response | Acceptable                                                                                                    | "000" [CR]        |  |
| response | Unacceptable                                                                                                    | "Error Code" [CR] |  |

# 8.4.3 CF\_COLORCOMMAND

| COMMAND  | "CF_COLOR_%1" [CR]                                                                                                    |                   |  |
|----------|----------------------------------------------------------------------------------------------------|-------------------|--|
| %1       | "000-063" Directly Color setting value "UP" Color setting value+1 "DN" Color setting value-1                                                                                                    |                   |  |
| Details  | Set the user Control Color value.  The value set by this command will not be saved to the projector.  Therefore, when ALL OFF the projector, the value will return to the original setting. (For STANDBYMODE, this value stays.) Only valid when it is in the usual Power On state. |                   |  |
| Response | Acceptable                                                                                                    | "000" [CR]        |  |
| response | Unacceptable                                                                                                    | "Error Code" [CR] |  |

# 8.4.4 CF\_TINTCOMMAND

| COMMAND  | "CF_TINT_%1" [CR]                                                                                                    |                   |  |
|----------|----------------------------------------------------------------------------------------------------|-------------------|--|
| %1       | "000-063" Directly select for Tint setting value "UP" Current Setting value +1 "DN" Current Setting value-1                                                                                                    |                   |  |
| Details  | Set the user Control tint value.  The value set by this command will not be save to the projector. Therefore, when ALL OFF the projector, the value will return to the original setting. (For STANDBYMODE, this value stays.) Only valid when it is in the NORMAL Power ON state. |                   |  |
| Response | Acceptable                                                                                                    | "000" [CR]        |  |
| Response | Unacceptable                                                                                                    | "Error Code" [CR] |  |

# 8.4.5 CF\_SHARPCOMMAND

| COMMAND    | "CF_SHARP_%1" [CR]                                                                                                    |                   |  |
|------------|----------------------------------------------------------------------------------------------------|-------------------|--|
| %1         | "000-015" Directly select for Gamma setting value "UP" Current Sharpness setting value + 1 "DN" Current_Sharpnes ssetting value -1                                                                                                    |                   |  |
| Details    | Set the user Control Sharpness value. The value set by this Command will not be saved to the projector. Therefore, when ALL OFF the projector, the value will return to the original setting. (For STANDBYMODE, this value stays.) Only valid when it is the usual Power ON state. |                   |  |
| Response   | Acceptable                                                                                                    | "000" [CR]        |  |
| recapolise | Unacceptable                                                                                                    | "Error Code" [CR] |  |

# 8.4.6 CF\_GAMMACOMMAND

| COMMAND  | "CF_GAMMA_%1" [CR]                                                                                                    |                   |  |
|----------|----------------------------------------------------------------------------------------------------|-------------------|--|
| %1       | "000-015" Directly select for-GAMMA setting value "UP"GAMMA setting value + 1 "DN"GAMMA setting value-1                                                                                                    |                   |  |
| Details  | Set the User Control-GAMMA Value The value set by this Command will not be saved to the projector. Therefore, when ALL OFF the projector, the value will return to the original setting. (For STANDBYMODE, this value stays) Only valid when it is in the usual Power On state. |                   |  |
| Response | Acceptable                                                                                                    | "000" [CR]        |  |
|          | Unacceptable                                                                                                    | "Error Code" [CR] |  |

# 8.4.7 CF\_WBAL-COMMAND

| COMMAND   | "CF_WBAL-%1_%2" [CR]                                                                                                    |                   |  |
|-----------|----------------------------------------------------------------------------------------------------|-------------------|--|
| %1        | "R" RED "G" GREEN "B" BLUE                                                                                                    |                   |  |
| %2        | "000-063" Directly select color value by White Balance %1 determination "UP" Color value for White Balance %1 determination +1 "DN" Color value for White Balance %1 determination -1                                                                                                    |                   |  |
| Details   | Set the user Control value by white balance %1 determination.  The value set by this Command will not be saved to the projector.  Therefore, when ALL OFF the projector, the value will return to the original setting. (For STANDBYMODE, this value stays.) Only valid when it is in the usual Power On state. |                   |  |
| Response  | Acceptable                                                                                                    | "000" [CR]        |  |
| ivesponse | Unacceptable                                                                                                    | "Error Code" [CR] |  |

# 8.4.8 CF\_COLTEMP COMMAND

| COMMAND   | "CF_COLTEMP_%1" [CR]                                                                                                    |                   |  |
|-----------|----------------------------------------------------------------------------------------------------|-------------------|--|
| %1        | "000" XLow "001" Low "002"MID "003" High                                                                                                    |                   |  |
| Details   | Set the Color Temp. (When it is in usual Power ON state, this is valid.) The value set by this Command will not be saved to the projector. Therefore, when ALL OFF the projector, the value will return to the original setting. (For STANDBYMODE, this value stays.) Only valid when it is in the usual Power On state. |                   |  |
| Response  | Acceptable                                                                                                    | "000" [CR]        |  |
| ivesponse | Unacceptable                                                                                                    | "Error Code" [CR] |  |

# 8.4.9 CF\_PROGV COMMAND

| COMMAND  | "CF_PROGV_%1" [CR]                                                                                                    |                   |  |
|----------|----------------------------------------------------------------------------------------------------|-------------------|--|
| %1       | "L1" Select Progressive MODE L1 "L2" Select Progressive MODE L2 "OFF"cancel Progressive                                                                                                    |                   |  |
| Details  | Set/Cancel for Progressive. (When it is in usual Power ON state, this is valid.) The value set by this Command will not be saved to the projector. Therefore, when ALL OFF the projector, the value will return to the original setting. (For STANDBYMODE, this value stays.) Only valid when it is in the usual Power On state. |                   |  |
| Response | Acceptable                                                                                                    | "000" [CR]        |  |
| response | Unacceptable                                                                                                    | "Error Code" [CR] |  |

# 8.4.10 CF\_IMAGECOMMAND

| COMMAND  | "CF_IMAGE_%1" [CR]                                                                                                    |  |  |
|----------|----------------------------------------------------------------------------------------------------|--|--|
| %1       | <ul> <li>"STAND" Standard(Image adjustment is set to factory default setting value)</li> <li>"REAL" Real(Fixed value to display a graphic image with natural tone.)</li> <li>"CINEMA" Cinema(Fixed value to focus on the tone reproduction for movie.)</li> <li>"CUSTOM1" Image1 (the value is set and store by a user)</li> <li>"CUSTOM2" Image2 (the value is set and store by a user)</li> <li>"CUSTOM3" Image3 (the value is set and store by a user)</li> <li>"CUSTOM4" Image4 (the value is set and store by a user)</li> </ul> |  |  |
| Details  | Select an Image MODE. (When it is in usual Power ON state, this is valid.) Parameter "CUSTOM1" to "CUSTOM4" is the same as selecting custom on OSD menu. The value set by this Command is stored in EEEPROM. When ALL OFF the projector the value will return to the original setting.                                                                                                    |  |  |
| Response | Acceptable "000" [CR]                                                                                                    |  |  |
| response | Unacceptable "Error Code" [CR]                                                                                                    |  |  |

# 8.4.11 CF\_IMAGE ADJ COMMAND

| COMMAND  | "CF_IMAGEADJ_%1" [CR]                                                                                                    |                   |  |
|----------|----------------------------------------------------------------------------------------------------|-------------------|--|
| %1       | "RST"Reset Image adjustment "STR1"Store current image adjustment to Image 1 "STR2"Store current image adjustment to Image 2 "STR3"Store current adjustment to Image 3 "STR4"Store current adjustment to Image 4                                                                                                    |                   |  |
| Details  | Reset or Store for image adjustment. (When it is in usual Power ON state, this invalid.)  "STR1"-"STR4" is the same as "Image1"-"Image4" when choosing" Store" on OSD menu. The setting value set in "Image1" to "Image4" is stored, so even if the projector is set to ALL OFF and is turned on again, the setting value will be able to be back. |                   |  |
| Response | Acceptable                                                                                                    | "000" [CR]        |  |
| response | Unacceptable                                                                                                    | "Error Code" [CR] |  |

### **8.5 PC Control COMMAND**

# 8.5.1 CF\_FSYNC COMMAND

| COMMAND   | "CF_FSYNC_%1" [CR]                                                                                                    |                          |
|-----------|----------------------------------------------------------------------------------------------------|--------------------------|
| %1        | "0000-0031" Directly set Fine Sync setting value "UP" Fine Sync setting value + 1 "DN" Fine Sync setting value-1                                                                                                    |                          |
| Details   | Set Fine Sync for PC signal (Only valid when it is in the usual Power ON status.) The value set by this Command will not be saved to the projector. Therefore, when ALL OFF the projector, the value will return to the original setting.  (STANDBYMODE stays.) |                          |
| Response  | Acceptable                                                                                                    | "000" [CR]               |
| ivesponse | Unacceptable                                                                                                    | "101" [CR]Input is-VIDEO |

| <br>- |  |      |    |
|-------|--|------|----|
|       |  | Page | 18 |

# 8.5.2 CF\_TDOTS COMMAND

| COMMAND    | "CF_TDOTS_%1" [CR]                                                                                                    |                       |
|------------|----------------------------------------------------------------------------------------------------|-----------------------|
| %1         | "nnnn-9999" Directly set Total Dots value  "nnnn" is minimum value.  This is current Display Dots value + Horizontal position value  "UP" Total Dots setting value + 1  "DN" Total Dots setting value-1                                                          |                       |
| Details    | Set Total Dots of PC signal. (Only valid when it is in the usual Power ON status.)  The value set by this Command will not be saved to the projector. Therefore, when ALL OFF the projector, the value will return to the original setting. (Standby MODE stays) |                       |
| Response   | Acceptable "000" [CR]                                                                                                    |                       |
| recapolise | Unacceptable                                                                                                    | "101" [CR]Input-VIDEO |

# 8.5.3 CF\_CLAMP COMMAND

| COMMAND                        | "CF_CLAMP_%1" [CR]                                                                                                    |                       |
|--------------------------------|----------------------------------------------------------------------------------------------------|-----------------------|
| %1                             | "UP" Clamp setting value + 1 "DN" Clamp Setting value -1                                                                                                    |                       |
| Details                        | Set Clamp of PC signal (Only valid when it is in the usual Power ON status.) The value set by this Command will not be saved to the projector Therefore, when ALL OFF the projector, the value will return to the original setting. (stay in STANDBYMODE.) |                       |
| Response Acceptable "000" [CR] |                                                                                                    | "000" [CR]            |
| Response                       | Unacceptable                                                                                                    | "101" [CR]Input-VIDEO |

# 8.5.4 CF\_H-POS COMMAND

| COMMAND   | "CF_H-POS_%1" [CR]                                                                                                    |                       |  |
|-----------|----------------------------------------------------------------------------------------------------|-----------------------|--|
| %1        | "0000-nnnn" Directly set Horizontal Position "nnnn" means maximum value. This result of current Total dots value-Display dots. "UP" Horizontal Position value + 1 "DN" Horizontal Position value-1                                                                          |                       |  |
| Details   | Set horizontal position of PC signal. (Only valid when it is in the usual Power ON status.)  This value set by this Command will not be save do the projector. Therefore, when ALL OFF the projector, the value will return to the original setting. (stays in STANDBYMODE) |                       |  |
| Response  | Acceptable                                                                                                    | "000" [CR]            |  |
| ivesponse | Unacceptable                                                                                                    | "101" [CR]Input-VIDEO |  |

# 8.5.5 CF\_V-POS COMMAND

| COMMAND                        | "CF_V-POS_%1" [CR]                                                                                                    |                       |
|--------------------------------|----------------------------------------------------------------------------------------------------|-----------------------|
| %1                             | "0000-nnnn" Directly set Vertical Position "nnnn" means maximum value. This value is from current Total Line value – display Line value.  "UP"                                                                                                    |                       |
| Details                        | Set vertical position of PC signal. Only valid when it is in the usual Power ON status.) The value set by this Command will not be saved to the projector. Therefore, when ALL OFF the projector, the value will return to the original setting. (stays in STANDBYMODE) |                       |
| Response Acceptable "000" [CR] |                                                                                                    | "000" [CR]            |
| ivesponse                      | Unacceptable                                                                                                    | "101" [CR]Input-VIDEO |

# 8.5.6 CF\_DDOTS COMMAND

| COMMAND  | "CF_DDOTS_%1" [CR]                                                                                                    |                       |
|----------|----------------------------------------------------------------------------------------------------|-----------------------|
| %1       | "0100-nnnn"—Directly set Display Dots value.  "nnnn" means maximum value.  This value is from current Total Dots value-Horizontal position value  "UP" Display Dots + 1 "DN" Display Dots -1                                                                                              |                       |
| Details  | et Display Dots of PC signal The value set by this Command will not be saved to the projector. Therefore, when ALL OFF the projector, the value will return to the original setting. (stay in STANDBYMODE.) (stays in STANDBYMODE.) (Only valid when it is in the usual Power ON status.) |                       |
| Response | Acceptable                                                                                                    | "000" [CR]            |
| response | Unacceptable                                                                                                    | "101" [CR]Input-VIDEO |

# 8.5.7 CF\_DLINECOMMAND

| COMMAND  | "CF_DLINE_%1" [CR]                                                                                                    |                       |  |
|----------|----------------------------------------------------------------------------------------------------|-----------------------|--|
| %1       | "0100-nnnn"—directly specify display Line value. "nnnn" means maximum.  This value is from current Total Line value – Vertical Position value.  "UP" Display Line + 1  "DN" Display Line -1                                                                                                    |                       |  |
| Details  | Set Display Line of PC signal (Only valid when it is in the usual Power ON status.)  The value set by this Command will not be saved to the projector.  Therefore, when ALL OFF the projector, the value will return to the original setting. (stays in STANDBYMODE.)  (stays in STANDBYMODE.) |                       |  |
| Response | Acceptable                                                                                                    | "000" [CR]            |  |
| пезропае | Unacceptable                                                                                                    | "101" [CR]Input-VIDEO |  |

|  |  | Page | 20 |
|--|--|------|----|

### 8.5.8 CF\_PC STORECOMMAND

| COMMAND   | "CF_PCSTORE_%1" [CR]                                                                                                    |                       |  |
|-----------|----------------------------------------------------------------------------------------------------|-----------------------|--|
| %1        | "MODE1" Store current PC Adjust status to MODE 1  "MODE2" Store current PC Adjust status to MODE 2  "MODE3" Store current PC Adjust status to MODE 3  "MODE4" Store current PC Adjust status to MODE 4  "MODE5" Store current PC Adjust status to MODE 5 |                       |  |
| Details   | Store current PC Adjust status (each parameter status such as Total dots) to MODE1-5.  This command operates the same operation as storing to MODE1-MODE5 in PC Adjust Menu.  ( Only valid when it is in the usual Power ON status. )                    |                       |  |
| Response  | Acceptable                                                                                                    | "000" [CR]            |  |
| ivesponse | Unacceptable                                                                                                    | "101" [CR]Input-VIDEO |  |

### 8.5.9 CF\_PC MODE FREECOMMAND

| COMMAND  | "CF_PCMODEFREE_%1" [CR]                                                                                                    |                       |
|----------|----------------------------------------------------------------------------------------------------|-----------------------|
| %1       | "MODE1"reset MODE 1 to Free "MODE2"reset MODE 2 o Free "MODE3"reset MODE 3 o Free "MODE4"reset MODE 4 to Free "MODE5"reset MODE 5 to Free                            |                       |
| Details  | Reset MODE 1, 2, 3, 4, and 5 to Free.  This command works as the same when resetting Modes in PC adjust menu.  (Only valid when it is in the usual Power ON status.) |                       |
| Response | Acceptable "000" [CR]                                                                                                    |                       |
| response | Unacceptable                                                                                                    | "101" [CR]Input-VIDEO |

### **8.6 VIDEO Control COMMAND**

### 8.6.1 CF\_AVDDOTS COMMAND

| COMMAND  | "CF_AVDDOTS_%1" [CR]                                                                                                    |                       |
|----------|----------------------------------------------------------------------------------------------------|-----------------------|
| %1       | "UP"Current setting value +1 "DN"Current setting value -1                                                                                                    |                       |
| Details  | Set AV Service MODE Horizontal Resolution. (Only valid when it is in the usual Power ON status.) The setting value is stored in EEPROM. When ALL OFF the projector, the value will return to the original setting. When there e is no signal, the projector returns "101" [CR]. |                       |
| Response | Acceptable "000" [CR]                                                                                                    |                       |
| response | Unacceptable                                                                                                    | "101" [CR]Input-VIDEO |

# 8.6.2 CF\_AVDLINECOMMAND

| COMMAND  | "CF_AVDLINE_%1" [CR]                                                                                                    |                       |  |
|----------|----------------------------------------------------------------------------------------------------|-----------------------|--|
| %1       | "UP"Current Setting+1 "DN"Current Setting-1                                                                                                    |                       |  |
| Details  | Set AV service MODE vertical resolution value. (Only valid when it is in the usual Power ON status.) The setting value is stored in EEPROM. When ALL OFF the projector, the value will return to the original setting. When there is no signal, the projector returns "101" [CR]. |                       |  |
| Response | Acceptable                                                                                                    | "000" [CR]            |  |
| response | Unacceptable                                                                                                    | "101" [CR]Input-VIDEO |  |

# 8.6.3 CF\_AVHPOS COMMAND

| COMMAND  | "CF_AVHPOS_%1" [CR]                                                                                                    |                         |  |
|----------|----------------------------------------------------------------------------------------------------|-------------------------|--|
| %1       | "UP"Current Setting+1 "DN"Current Setting-1                                                                                                    |                         |  |
| Details  | Set AV service MODE horizontal position value. (Only valid when it is in the usual Power ON status.) The setting value is stored in EEPROM. When ALL OFF the projector, the value will return to the original setting. When there is no signal, the projector returns "101" [CR]. |                         |  |
| Response | Acceptable                                                                                                    | "000" [CR]              |  |
| response | Unacceptable                                                                                                    | "101" [CR]Input S-VIDEO |  |

# 8.6.4 CF\_AVVPOS COMMAND

| COMMAND  | "CF_AVVPOS_%1" [CR]                                                                                                    |                       |  |
|----------|----------------------------------------------------------------------------------------------------|-----------------------|--|
| %1       | "UP"Current Setting+1 "DN"Current Setting-1                                                                                                    |                       |  |
| Details  | Set AV service MODE vertical position value. (Only valid when it is in the usual Power ON status.) The setting value is stored in EEPROM. When ALL OFF the projector, the value will return to the original setting. When there is no signal, the projector returns "101" [CR]. |                       |  |
| Response | Acceptable                                                                                                    | "000" [CR]            |  |
| response | Unacceptable                                                                                                    | "101" [CR]Input-VIDEO |  |

### 8.6.5 CF\_AVSERV COMMAND

| COMMAND  | "CF_AVSERV_%1" [CR]                                                                                                    |                       |  |  |
|----------|----------------------------------------------------------------------------------------------------|-----------------------|--|--|
| %1       | "RST"                                                                                                    | "RST"                 |  |  |
| Details  | Set AV horizontal/vertical resolution that is set in such as "CF_A V DDOTS"/"CF_AV D LINE" to default setting value.  (Only valid when it is in the usual Power ON status.)  The setting value is stored in EEPROM. When ALL OFF the projector, the value will return to the original setting.  When there is no signal, the projector returns "101" [CR]. |                       |  |  |
| Response | Acceptable                                                                                                    | "000" [CR]            |  |  |
| response | Unacceptable                                                                                                    | "101" [CR]Input-VIDEO |  |  |

| - |  |      |    |
|---|--|------|----|
|   |  | Page | 22 |

# **8.7 Input Control COMMAND**

# 8.7.1 CF\_INPUT COMMAND

| COMMAND  | "CF_INPUT_%1" [CR]                                                                                                    |            |  |
|----------|----------------------------------------------------------------------------------------------------|------------|--|
| %1       | "COMPUTER1" Select COMPUTER 1 input "COMPUTER2" COMPUTER 2 input "VIDEO" VIDEO input                                                                                                    |            |  |
| Details  | Select Input.(Only valid when it is in the usual Power ON status.) The Command works as the same as the remote controls's unit "INPUT" button. Note1:) If trying to select Input-2 TERMINAL when setting Input-2(COMPUTER)to MONITOR Out, the projector returns "101". Note2:)The selection of Input-1 is not COMPUTER-1 but Memory card/Wireless/Network when Option box is installed to Input-1 (COMPUTER1). |            |  |
| Response | Acceptable                                                                                                    | "000" [CR] |  |
|          | Unacceptable                                                                                                    | "%%%" [CR] |  |

# 8.7.2 CF\_SOURCECOMMAND

| COMMAND  | "CF_SOURCE_%1" [CR]                                                                                                    |                                                                                                   |  |
|----------|----------------------------------------------------------------------------------------------------|---------------------------------------------------------------------------------------------------|--|
|          | Input=1                                                                                                    | "DIGITAL" Select DVI input "ANALOG" Select ANALOG input 0 "HDCP" Select DVI HDCP input            |  |
| %1       | Input=2                                                                                                    | "ANALOG"Select RGB "YPBPR"Select Component VIDEO input "SCART"Select Scart input                  |  |
|          | Input=3                                                                                                    | "AUTO" Select VIDEO Auto MODE "VIDEO" Select Composite VIDEO input "S-VIDEO" Select S-VIDEO input |  |
| Details  | Select current input source.  (Only valid when it is in the usual Power ON status.)  When selected Input and specified %1 are not matched, the projector returns"101" and does not execute the command.  Note) When the option, MCI BOX is installed to Input-1 (COMPUTER1), selection for source is invalid. |                                                                                                   |  |
| Response | Acceptable                                                                                                    | "000" [CR]                                                                                        |  |
| пезропзе | Unacceptable                                                                                                    | "%%%" [CR]                                                                                        |  |

# **8.7.3 CF\_INPUT\_%1\_%2 COMMAND**

| COMMAND   | "CF_INPUT_%1_%2" [CR]                                                                                                    |            |  |  |
|-----------|----------------------------------------------------------------------------------------------------|------------|--|--|
| %1        | "COMPUTER1" Select COMPUTER 1 input "COMPUTER2" Select COMPUTER 2 input "VIDEO" Select VIDEO input                                                                                                    |            |  |  |
| %2        | When %1 is COMPUTER1  "ANALOG" Select ANALOG RGB input  "DIGITAL" Select DIV input  "HDCP" Select DCHP input  When %1 is COMPUTER2  "ANALOG" Select ANALOG RGB input  "YPBPR" Select Component input  "SCART" Select SCART input  When %1 is VIDEO  "AUTO" Select VIDEO AUTO MODE  "VIDEO" Select VIDEO  "S-VIDEO" Select S-VIDEO |            |  |  |
| Details   | Select Input and also the source that is specified in %2. (Only valid when it is in the usual Power ON status.)                                                                                                    |            |  |  |
| Response  | Acceptable                                                                                                    | "000" [CR] |  |  |
| ivesponse | Unacceptable                                                                                                    | "%%%" [CR] |  |  |

# 8.7.4 CF\_SYSTEMCOMMAND

| COMMAND  | "CF_SYSTEM_%1" [CR]                                                                                                    |                                                                                                    |  |
|----------|----------------------------------------------------------------------------------------------------|----------------------------------------------------------------------------------------------------|--|
|          | Input is PC                                                                                                    | "MODE1" Select MODE 1 "MODE2" Select MODE 2 "MODE3" Select MODE 3 "MODE4" Select MODE 4 "MODE5" Select MODE 5                                                                                                    |  |
| %1       | Input-VIDEO                                                                                                    | "AUTO" Select System" AUTO" "NTSC" Select NTSC "NTSC443" Select NTSC4.43 "PAL" Select PAL "SECAM" Select SECAM "PAL-M" Select PAL-M "PAL-N" Select PAL-N "1080 I " Select 1080i "1035 I " Select 1035i "720 P " Select 720p "575 P " Select 575p "480 P " Select 480p "575 I " Select 575i "480 I " Select 480i |  |
| Details  | Select current Input system. (Only valid when it is in the usual Power ON status.) When Input does not meet the requirement for specified %11, the response will be "101" and the Command does not execute. Note 1) "NTSC" / "NTSC4.43" / "PAL" / "SECAM" / "PAL-M" / "PAL-N" is available only when Input-VIDEO or S-VIDEO. Note 2) "1080I" / "1035I" / "720p" / "575P" / "480P" / "575I" / "480I" is available only when Input is Y, Pb/Cb, Pr/Cr. |                                                                                                    |  |
| Response | Acceptable                                                                                                    | "000" [CR]                                                                                                    |  |
| •        | Unacceptable                                                                                                    | "Error Code" [CR]                                                                                                    |  |

| - |  |      |    |
|---|--|------|----|
|   |  | Page | 24 |

# **8.8 Screen Control COMMAND**

# 8.8.1 CF\_SCREENCOMMAND

| COMMAND  | "CF_SCREEN_%1" [CR]                                                                                                    |                                                                                                    |  |
|----------|----------------------------------------------------------------------------------------------------|----------------------------------------------------------------------------------------------------|--|
| %1       | Input is<br>COMPUTER                                                                                                    | "NORMAL"Select 4:3  "WIDE"Select 16:9  "TRUE"Select TRUE  "DZOOM_UP" Zoom Out with DIGITAL zoom  "DZOOM DN" Zoom in with DIGITAL zoom |  |
|          | Input is<br>VIDEO                                                                                                    | "NORMAL" Select 4:3 "WIDE" Select 16:9 screen                                                                                         |  |
| Details  | Select screen size. (Only valid when it is in the usual Power ON status.) When Input does not meet the requirement for the specified %1, the response will be "101"[CR], and the Command is not executed. |                                                                                                    |  |
| Response | Acceptable                                                                                                    | "000" [CR]                                                                                                    |  |
|          | Unacceptable                                                                                                    | "Error Code" [CR]                                                                                                    |  |

### 8.8.2 CF\_FLSCRENCOMMAND

| COMMAND  | "CF_FLSCREN_%1" [CR] |                                                                                                    |  |  |
|----------|----------------------|----------------------------------------------------------------------------------------------------|--|--|
| %1       |                      | "ON" Select Full Screen "OFF" Cancel Full Screen                                                                                                    |  |  |
| Details  | Input is<br>COMPUTER | Set/Cancel Full Screen. (Only valid when it is in the usual Power ON status.)  The value set by this Command will not be saved to the projector.  Therefore, when ALL OFF the projector, the value will return to the original setting. (stay in STANDBYMODE.) (stays in STANDBYMODE.) |  |  |
|          | Input-VIDEO series   | Invalid                                                                                                    |  |  |
| Response | Acceptable           | "000" [CR]                                                                                                    |  |  |
|          | Unacceptable         | "Error Code" [CR]                                                                                                    |  |  |

# 8.8.3 CF\_TRUECOMMAND

| COMMAND   | "CF_TRUE_%1" [CR]                                                                          |                        |
|-----------|--------------------------------------------------------------------------------------------|------------------------|
| %1        | "ON" Select True "OFF" Cancel True                                                         |                        |
| Details   | T Set/Cancel True Only valid when it is in the usual Power On state and input is COMPUTER. |                        |
| Response  | Acceptable                                                                                 | "000" [CR]             |
| ivesponse | Unacceptable                                                                               | "101" [CR] Input-VIDEO |

# 8.8.4 CF\_DZCENTCOMMAND

| COMMAND  | "CF_DZCENT_%1" [CR]                                                                         |              |  |
|----------|---------------------------------------------------------------------------------------------|--------------|--|
| %1       | "CENT"Cancel DIGITAL Zoom (CENT : "CENTER")                                                 |              |  |
| Details  | Cancel DIGITAL Zoom Only valid when it is n the usual Power ON state and Input is COMPUTER. |              |  |
| Response | Acceptable                                                                                  | Acceptable   |  |
|          | Unacceptable                                                                                | Unacceptable |  |

# 8.8.5 CF\_KEYSTONECOMMAND

| COMMAND  | "CF_KEYSTONE_%1" [CR]                                                                                                    |                                                                       |  |
|----------|----------------------------------------------------------------------------------------------------|-----------------------------------------------------------------------|--|
| %1       | "UP" Make the screen image length at the top edge shorter with small range.  "FUP" Make the screen image length at the top edge shorter with large range.  "DN" Make the screen image length at the bottom edge shorter with small range.  "FDN" Make the screen image length at the bottom edge shorter with large range.  "LEFT" Make the screen image length at the left edge shorter with small range.  "FLFT" Make the screen image length at the left shorter with large range.  "RIGHT" Make the screen image length at the right edge shorter with small range.  "FRGT" Make the screen image length at the right edge shorter with large range.  "FRGT" Keystone off |                                                                       |  |
| Details  | Change Keystone range. ( Only valid when it is in the usual Power ON status. ) $ \\$                                                                                                    |                                                                       |  |
|          | Acceptable                                                                                                    | "000" [CR]                                                            |  |
| Response | Unacceptable                                                                                                    | "Error Code" [CR] "201"[CR]When Keysotne value is maximum or minimum. |  |

# 8.8.6 CF\_KYSTNMODECOMMAND

| COMMAND   | "CF_KYSTONMODE_%1" [CR]                                                         |                   |  |
|-----------|---------------------------------------------------------------------------------|-------------------|--|
| %1        | "STR" Set Keystone store MODE to Store "RST" Set Keystone store MODE to Reset   |                   |  |
| Details   | Set Keystone store MODE ( Only valid when it is in the usual Power ON status. ) |                   |  |
| Response  | Acceptable                                                                      | "000" [CR]        |  |
| recsponse | Unacceptable                                                                    | "Error Code" [CR] |  |

# 8.9 Lamp COMMAND

# 8.9.1 CF\_LAMPH COMMAND

| COMMAND                        | "CF_LAMPPH_%1" [CR]                                                                  |                   |  |
|--------------------------------|--------------------------------------------------------------------------------------|-------------------|--|
| %1                             | "RST"                                                                                |                   |  |
| Details                        | Reset total lamp running time. (Only valid when it is in the usual Power ON status.) |                   |  |
| Response Acceptable "000" [CR] |                                                                                      | "000" [CR]        |  |
| itesponse                      | Unacceptable                                                                         | "Error Code" [CR] |  |

# 8.9.2 CF\_LAMP MODECOMMAND

| COMMAND    | "CF_LAMPHMODE_%1" [CR]                                                                                                    |                   |
|------------|----------------------------------------------------------------------------------------------------|-------------------|
| %1         | "NORMAL" Set lamp to NORMAL MODE "ECO" Set lamp to silent MODE. "AUTO" Set lamp to AUTO MODE                                                                                          |                   |
| Details    | Select lamp MODE. (Only valid when it is in the usual Power ON status.) The value set is stored in EEPROM. When ALL OFF the projector, the value will return to the original setting. |                   |
| Response   | Acceptable "000" [CR]                                                                                                    |                   |
| recapolise | Unacceptable                                                                                                    | "Error Code" [CR] |

### 8.10 Sound COMMAND

# 8.10.1 CF\_VOLUMECOMMAND

| COMMAND  | "CF_VOLUME_%1" [CR]                                                                                                    |                   |
|----------|----------------------------------------------------------------------------------------------------|-------------------|
| %1       | "000-063" Directly set Volume value "UP" Volume setting value + 1. "DN" Volume setting value -1.                                                                                                    |                   |
| Details  | Control Volume setting value. (Only valid when it is in the usual Power ON status.)  The same operation as a remote Control's turning up/down the volume. Also, the Command directly sets the volume value.  When setting volume value like remote Control unit" operation, Sound Mute ON will be canceled. The setting value will be stored in a projector. |                   |
| Response | Acceptable "000" [CR]                                                                                                    |                   |
| response | Unacceptable                                                                                                    | "Error Code" [CR] |

### 8.10.2 CF\_MUTECOMMAND

| COMMAND  | "CF_MUTE_%1" [CR]                                                               |                   |
|----------|---------------------------------------------------------------------------------|-------------------|
| %1       | "ON" set Sound Mute to ON "OFF" set Sound Mute to OFF                           |                   |
| Details  | Control Sound Mute ON/OFF.(Only valid when it is in the usual Power ON status.) |                   |
| Response | Acceptable                                                                      | "000" [CR]        |
| response | Unacceptable                                                                    | "Error Code" [CR] |

| - |  |      |    |
|---|--|------|----|
|   |  | Page | 27 |

# 8.11 Setting COMMAND

# 8.11.1 CF\_BBACK COMMAND

| COMMAND   | "CF_BBACK_%1" [CR]                                                                                                    |                   |
|-----------|----------------------------------------------------------------------------------------------------|-------------------|
| %1        | "ON" Select Blue Back "OFF" Cancel Blue Back                                                                                                    |                   |
| Details   | Set/cancel Blue Back. (Only valid when it is in the usual Power ON status.) The value set is stored in EEPROM. When ALL OFF the projector, the value will return to the original setting. |                   |
| Response  | Acceptable "000" [CR]                                                                                                    |                   |
| ivesponse | Unacceptable                                                                                                    | "Error Code" [CR] |

# 8.11.2 CF\_DISPCOMMAND

| COMMAND  | "CF_DISP_%1" [CR]                                                                                                    |                   |  |
|----------|----------------------------------------------------------------------------------------------------|-------------------|--|
| %1       | "ON" Select Display "OFF"Cancel Display                                                                                                    |                   |  |
| Details  | Set/Cancel Display. (Only valid when it is in the usual Power ON status.) The value set is stored in EEPROM. When ALL OFF the projector, the value will return to the original setting. |                   |  |
| Response | Acceptable "000" [CR]                                                                                                    |                   |  |
| response | Unacceptable                                                                                                    | "Error Code" [CR] |  |

# 8.11.3 CF\_LOGOCOMMAND

| COMMAND                | "CF_LOGO_%1" [CR]                                                                                                    |                   |
|------------------------|----------------------------------------------------------------------------------------------------|-------------------|
| %1                     | "OFF" Cancel Logo "DEFAULT" Set Default Logo Display "U S E R" Set Captured Logo Display                                                                                             |                   |
| Details                | Set/Cancel Logo. (Only valid when it is in the usual Power ON status.) The value set is stored in EEPROM. When ALL OFF the projector, the value will return to the original setting. |                   |
| Response Acceptable "C |                                                                                                    | "000" [CR]        |
| response               | Unacceptable                                                                                                    | "Error Code" [CR] |

# 8.11.4 CF\_CEILCOMMAND

| COMMAND  | "CF_CEIL_%1" [CR]                                                                                                    |                   |
|----------|----------------------------------------------------------------------------------------------------|-------------------|
| %1       | "ON" Select Ceiling "OFF" Cancel Ceiling                                                                                                    |                   |
| Details  | Set/Cancel Ceiling (Only valid when it is in the usual Power ON status.) The value set is stored in EEPROM. When ALL OFF the projector, the value will return to the original setting. |                   |
| Response | Acceptable                                                                                                    | "000" [CR]        |
| response | Unacceptable                                                                                                    | "Error Code" [CR] |

# 8.11.5 CF\_REARCOMMAND

| COMMAND   | "CF_REAR_%1" [CR]                                                                                                    |                   |
|-----------|----------------------------------------------------------------------------------------------------|-------------------|
| %1        | "ON" Select Rear<br>"OFF" Cancel Rear                                                                                                    |                   |
| Details   | Set/Cancel Rear (Only valid when it is in the usual Power ON status.) When Rear is ON, it will be a mirror-reversed image. The value set is stored in EEPROM. When ALL OFF the projector, the value will return to the original setting. |                   |
| Response  | Acceptable                                                                                                    | "000" [CR]        |
| ivesponse | Unacceptable                                                                                                    | "Error Code" [CR] |

# 8.11.6 CF\_RCODECOMMAND

| COMMAND  | "CF_RCCODE_%1" [CR]                                                                                                    |                   |
|----------|----------------------------------------------------------------------------------------------------|-------------------|
| %1       | "001"Select Code 1 "002"Select Code 2 "003"Select Code 3 "004"Select Code 4 "005"Select Code 5 "006"Select Code 6 "007"Select Code 7 "008"Select Code 8                                           |                   |
| Details  | Select a remote Control code.(Only valid when it is in the usual Power ON status.)  The value set is stored in EEPROM. When ALL OFF the projector, the value will return to the original setting. |                   |
| Response | Acceptable "000" [CR]                                                                                                    |                   |
| response | Unacceptable                                                                                                    | "Error Code" [CR] |

# 8.11.7 CF\_LANGCOMMAND

| COMMAND      | "CF_LANG_%1" [CR]                                                                                                    |                   |
|--------------|----------------------------------------------------------------------------------------------------|-------------------|
| %1           | "ENG" Select English "DEU" Select German "FRA" Select French "ITA" Select Italy "ESP" Select Spanish "POR" Select Portuguese "NED" Select Dutch "SVE" Select Swedish "JPN" Select Japanese "CHI" Select Chinese "KOR" Select Korean "RUS" Select Russian |                   |
| Details      | Set OSD language. (Only valid when it is in the usual Power ON status.) The value set is stored in EEPROM. When ALL OFF the projector, the value will return to the original setting.                                                                    |                   |
| Response     | Acceptable                                                                                                    | "000" [CR]        |
| Unacceptable |                                                                                                    | "Error Code" [CR] |

# 8.11.8 CF\_ON-STACOMMAND

| COMMAND   | "CF_ON-STA_%1" [CR]                                                                                                    |                   |
|-----------|----------------------------------------------------------------------------------------------------|-------------------|
| %1        | "ON" Select Power On Start "OFF" Cancel Power On Start                                                                                                    |                   |
| Details   | Set/Cancel Power ON Start. (Only valid when it is in the usual Power ON status.)  The value set is stored in EEPROM. When ALL OFF the projector, the value will return to the original setting. |                   |
| Response  | Acceptable                                                                                                    | "000" [CR]        |
| ivesponse | Unacceptable                                                                                                    | "Error Code" [CR] |

### 8.11.9 CF\_P-MANECOMMAND

| COMMAND  | "CF_P-MANE_%1" [CR]                                                                                                    |                   |
|----------|----------------------------------------------------------------------------------------------------|-------------------|
| %1       | "OFF" Set Power management to OFF  "READY" Set Power management to Ready "SHUTDOWN" Set Power management to Shut Down                                                                            |                   |
| Details  | Set/Cancel Power management.(Only valid when it is in the usual Power ON status.)  The value set is stored in EEPROM. When ALL OFF the projector, the value will return to the original setting. |                   |
| Response | Acceptable "000" [CR]                                                                                                    |                   |
| response | Unacceptable                                                                                                    | "Error Code" [CR] |

# 8.11.10CF\_P-MANETIMECOMMAND

| COMMAND  | "CF_P-MANETIME_%1" [CR]                                                                                                    |                   |
|----------|----------------------------------------------------------------------------------------------------|-------------------|
| %1       | "01"-"30" Directly set the time by the minute "UP" Set the time 1 minute longer "DN" Set the time 1 minute shorter                                                                              |                   |
| Details  | Set Power management time. (Only valid when it is in the usual Power ON status.)  The value set is stored in EEPROM. When ALL OFF the projector, the value will return to the original setting. |                   |
| Response | Acceptable "000" [CR]                                                                                                    |                   |
| response | Unacceptable                                                                                                    | "Error Code" [CR] |

D3-2

# 8.11.11CF\_FANSPEEDCOMMAND

| COMMAND  | "CF_FANSPEED_%1" [CR]                                                                                                    |                   |
|----------|----------------------------------------------------------------------------------------------------|-------------------|
| %1       | "MAX"Select maximum speed "NOR"Select NORMAL speed                                                                                                    |                   |
| Details  | Change Fan Control speed. Only valid when it is in the usual Power ON status.)  The value set is stored in EEPROM. When ALL OFF the projector, the value will return to the original setting. |                   |
| Response | Acceptable "000" [CR]                                                                                                    |                   |
| Response | Unacceptable                                                                                                    | "Error Code" [CR] |

# 8.11.12CF\_KEYDISCOMMAND

| COMMAND  | "CF_KEYDIS_%1" [CR]                                                              |                   |
|----------|----------------------------------------------------------------------------------|-------------------|
| %1       | N/A" RC and KEY are available "RC"Bar the use of RC "KEY"Bar the use of KEY      |                   |
| Details  | Set bar the use of RC/KEY. (Only valid when it is in the usual Power ON status.) |                   |
| Response | Acceptable "000" [CR]                                                            |                   |
| response | Unacceptable                                                                     | "Error Code" [CR] |

### 8.11.13CF\_TERMINALCOMMAND

| COMMAND  | "CF_TERMINAL_%1" [CR]                                                                                   |                   |
|----------|----------------------------------------------------------------------------------------------------|-------------------|
| %1       | "COMPUTER" Set Input mode "MONITOR" Set Monitor Out Mode                                                |                   |
| Details  | Set TERMINAL(Only valid when it is in the usual Power ON status.) In this model, Terminal is COMPTUER2. |                   |
| Response | Acceptable                                                                                              | "000" [CR]        |
| response | Unacceptable                                                                                            | "Error Code" [CR] |

# 8.11.14CF\_STANDBYMODECOMMAND

| COMMAND  | "CF_STANDBYMODE_%1" [CR]                                                             |                   |
|----------|--------------------------------------------------------------------------------------|-------------------|
| %1       | "ECO" Standby power requirement is smaller "NORMAL" Normal Standby power requirement |                   |
| Details  | Set STANDBYMODE (Only valid when it is in the usual Power ON status.)                |                   |
| Response | Acceptable                                                                           | "000" [CR]        |
| Response | Unacceptable                                                                         | "Error Code" [CR] |

# 8.11.15CF\_POINTERCOMMAND

| COMMAND  | "CF_POINTER_%1_%2" [CR]                                                                                                    |                   |
|----------|----------------------------------------------------------------------------------------------------|-------------------|
| %1       | "SPOTLIGHT" Select Spotlight "ARROW" Select Arrow "FINGER" Select Finger "LASER" Select Laser mark                                                                                                    |                   |
| %2       | "MAX"                                                                                                    |                   |
| Details  | Select POINTER image (Only valid when it is in the usual Power ON status.)  Note1) %2 is available when "SPOTLIGHT" is specified only.  When "ARROW"/"FINGER"/"LASER", specify "CF_POINTER_%1"[CR].  Note2) When "SPOTLIGHT", %2 cannot be omitted. |                   |
| Response | Acceptable "000" [CR]                                                                                                    |                   |
| response | Unacceptable                                                                                                    | "Error Code" [CR] |

# 8.11.16CF\_FDEFAULTCOMMAND

| COMMAND  | "CF_FDEFAULT_%1" [CR]                                                      |                   |  |
|----------|----------------------------------------------------------------------------|-------------------|--|
| %1       | "RST"                                                                      |                   |  |
| Details  | Set Factory Default. (Only valid when it is in the usual Power ON status.) |                   |  |
| Response | Acceptable                                                                 | "000" [CR]        |  |
| response | Unacceptable                                                               | "Error Code" [CR] |  |

# 8.11.17CF\_LOGOCAPTURECOMMAND

| COMMAND  | "CF_LOGOCAPTURE_%1" [CR]                                                                                                    |                   |  |
|----------|----------------------------------------------------------------------------------------------------|-------------------|--|
| %1       | "START" Capture ON                                                                                                    |                   |  |
| Details  | Capture the current image on screen.  When beginning to capture the image, any command is not available until the capture has done. When sending the command during the process, the projector returns the error code, "301". |                   |  |
| Response | Acceptable                                                                                                    | "000" [CR]        |  |
| response | Unacceptable                                                                                                    | "Error Code" [CR] |  |

### 9 Status Read Command

### 9.1 FORMAT

1. PC issues Commands as below

"CR\_COMMAND" [CR]

**COMMAND: Character Line** 

2. When projector receives the appropriate Command, it returns a character line as the required data.

"000\_"%1 [CR]

%1:Required Data (character line)

3. When receiving data cannot be decode, the projector returns"?" [CR]

### 9.2 Transfer Example

Get total dots of projector by expand Commands

PC → PJ:"CR TDOTS" [CR]

PC **←**PJ:"000 1344" [CR]

### 9.3 Operation Requirement

Should be always operated

### 9.4 IMAGECOMMAND

### 9.4.1 CR\_BRIGHTCOMMAND

| COMMAND  | "CR_BRIGHT" [CR]             |               |
|----------|------------------------------|---------------|
| Details  | Get Contrast of user Control |               |
|          | Acceptable                   | "000_%a" [CR] |
| Response | %a                           | "000" "063"   |
|          | Unacceptable                 | "?" [CR]      |

### 9.4.2 CR\_CONTCOMMAND

| COMMAND  | "CR_CONT" [CR]               |               |
|----------|------------------------------|---------------|
| Details  | Get Contrast of user Control |               |
| Response | Acceptable                   | "000_%a" [CR] |
|          | %a                           | "000" "063"   |
|          | Unacceptable                 | "?" [CR]      |

### 9.4.3 CR\_COLORCOMMAND

| COMMAND  | "CR_COLOR" [CR]                 |               |
|----------|---------------------------------|---------------|
| Details  | Get Color value of user Control |               |
|          | Acceptable                      | "000_%a" [CR] |
| Response | %a                              | "000" "063"   |
|          | Unacceptable                    | "?" [CR]      |

| - |  |      |    |
|---|--|------|----|
|   |  | Page | 33 |

### 9.4.4 CR\_TINTCOMMAND

| COMMAND  | "CR_TINT" [CR]                 |                                                                  |  |
|----------|--------------------------------|------------------------------------------------------------------|--|
| Details  | Get Tint value of user Control |                                                                  |  |
|          | Acceptable                     | "000_%a" [CR]                                                    |  |
| Response | %a                             | "000" "063"                                                      |  |
|          | Unacceptable                   | "Error code" [CR] invalid "?" [CR] When receives unclear command |  |

### 9.4.5 CR\_SHARPCOMMAND

| COMMAND  | "CR_SHARP" [CR]                     |               |
|----------|-------------------------------------|---------------|
| Details  | Get SHARPNESS value of user Control |               |
|          | Acceptable                          | "000_%a" [CR] |
| Response | %a                                  | "000" "015"   |
|          | Unacceptable                        | "?" [CR]      |

### 9.4.6 CR\_GAMMACOMMAND

| COMMAND  | "CR_GAMMA" [CR]                 |               |
|----------|---------------------------------|---------------|
| Details  | Get-GAMMA value of user Control |               |
|          | Acceptable                      | "000_%a" [CR] |
| Response | %a                              | "000" "015"   |
|          | Unacceptable                    | "?" [CR]      |

### 9.4.7 CR\_WBAL-RCOMMAND

| COMMAND  | "CR_WBAL-R" [CR]                            |               |  |
|----------|---------------------------------------------|---------------|--|
| Details  | Get White Balance Red value of user Control |               |  |
| Response | Acceptable                                  | "000_%a" [CR] |  |
|          | %a                                          | "000" "063"   |  |
|          | Unacceptable                                | "?" [CR]      |  |

# 9.4.8 CR\_WBAL-GCOMMAND

| COMMAND  | "CR_WBAL-G" [CR]                        |               |
|----------|-----------------------------------------|---------------|
| Details  | Get White Balance Green of user Control |               |
| Response | Acceptable                              | "000_%a" [CR] |
|          | %a                                      | "000" "063"   |
|          | Unacceptable                            | "?" [CR]      |

# 9.4.9 CR\_WBAL-BCOMMAND

| COMMAND  | "CR_WBAL-B" [CR]                       |               |  |
|----------|----------------------------------------|---------------|--|
| Details  | Get White Balance Blue of user Control |               |  |
| Response | Acceptable                             | "000_%a" [CR] |  |
|          | %a                                     | "000" "063"   |  |
|          | Unacceptable                           | "?" [CR]      |  |

### 9.4.10 CR\_COLTEMPCOMMAND

| COMMAND  | "CR_COLTEMP" [CR]             |               |
|----------|-------------------------------|---------------|
| Details  | Get Color Temp setting status |               |
| Response | Acceptable                    | "000_%a" [CR] |
|          | %a                            | "000"         |
|          | Unacceptable                  | "?" [CR]      |

# 9.4.11 CR\_PROGVCOMMAND

| COMMAND                  | "CR_PROGV" [CR]                |                                                                                                  |
|--------------------------|--------------------------------|--------------------------------------------------------------------------------------------------|
| Details                  | Get Progressive setting status |                                                                                                  |
| Acceptable "000_%a" [CR] |                                | "000_%a" [CR]                                                                                    |
| Response                 | %a                             | "L1" Progressive MODE L1 setting "L2" Progressive MODE L2settiing "OFF" Progressive cancellation |
|                          | Unacceptable                   | "?" [CR]                                                                                         |

# 9.4.12 CR\_IMAGECOMMAND

| COMMAND  | "CR_IMAGE" [CR]                                                                                                |                                                                                |
|----------|----------------------------------------------------------------------------------------------------|--------------------------------------------------------------------------------|
| Details  | Get image setting status Required data "CUSTOM1" to "CUSTOM4" is the same as "IMAGE1" to "IMAGE4" on OSD menu. |                                                                                |
|          | Acceptable                                                                                                    | "000_%a" [CR]                                                                  |
| Response | %a                                                                                                    | "STAND" Standard "REAL" Real "CINEMA" Cinema "CUSTOM1"-"CUSTOM4" Image1-4      |
|          | Unacceptable                                                                                                   | "Error code" [CR] Invalid "?" [CR] When the projector received unclear command |

# 9.4.13 CR\_IMGGMD COMMAND

| COMMAND  | "CR_IMGGMD" [CR]                                           |                                              |
|----------|------------------------------------------------------------|----------------------------------------------|
| Details  | Get Standard/High Contrast/Cinema for image-GAMMA setting. |                                              |
|          | Acceptable                                                 | "000_%a" [CR]                                |
| Response | %a                                                         | "STD" = Standard "REL" = Real "CNM" = Cinema |
|          | Unacceptable                                               | "?" [CR]                                     |

### 9.5 PC COMMAND

# 9.5.1 CR\_FSYNC COMMAND

| COMMAND  | "CR_FSYNC" [CR]     |                                                                                |
|----------|---------------------|--------------------------------------------------------------------------------|
| Details  | Get Fine Sync value |                                                                                |
|          | Acceptable          | "000_%a" [CR]                                                                  |
| D        | %a                  | "0000" "0031"                                                                  |
| Response | Unacceptable        | "Error code" [CR] Invalid "?" [CR] When the projector received unclear command |

### 9.5.2 CR\_TDOTS COMMAND

| _        |                      |                                                                                |
|----------|----------------------|--------------------------------------------------------------------------------|
| COMMAND  | "CR_TDOTS" [CR]      |                                                                                |
| Details  | Get Total Dots value |                                                                                |
| Response | Acceptable           | "000_%a" [CR]                                                                  |
|          | %a                   | "nnnn"-"9999"<br>( nnnn = Display Dots + Horizontal Position )                 |
|          | Unacceptable         | "Error code" [CR] Invalid "?" [CR] When the projector received unclear command |

# 9.5.3 CR\_CLAMP COMMAND

| COMMAND  | "CR_CLAMP" [CR] |                                                                                |
|----------|-----------------|--------------------------------------------------------------------------------|
| Details  | Get Clamp value |                                                                                |
|          | Acceptable      | "000_%a" [CR]                                                                  |
| D        | %a              | "0000" "0127"                                                                  |
| Response | Unacceptable    | "Error code" [CR] Invalid "?" [CR] When the projector received unclear command |

# 9.5.4 CR\_H-POS COMMAND

| COMMAND  | "CR_H-POS" [CR]               |                                                                                |
|----------|-------------------------------|--------------------------------------------------------------------------------|
| Details  | Get Horizontal Position value |                                                                                |
|          | Acceptable                    | "000_%a" [CR]                                                                  |
| Response | %a                            | "0000"-"nnnn"<br>( nnnn = Total Dots - Display Dots )                          |
|          | Unacceptable                  | "Error code" [CR] Invalid "?" [CR] When the projector received unclear command |

# 9.5.5 CR\_V-POS COMMAND

| COMMAND  | "CR_V-POS" [CR]             |                                                                                |
|----------|-----------------------------|--------------------------------------------------------------------------------|
| Details  | Get Vertical Position value |                                                                                |
|          | Acceptable                  | "000_%a" [CR]                                                                  |
| Response | %a                          | "0000" "nnnn"<br>(nnnn = Total Line - Display Line)                            |
|          | Unacceptable                | "Error code" [CR] Invalid "?" [CR] When the projector received unclear command |

### 9.5.6 CR\_DDOTS COMMAND

| COMMAND  | "CR_DDOTS" [CR]        |                                                                                |
|----------|------------------------|--------------------------------------------------------------------------------|
| Details  | Get Display Dots value |                                                                                |
|          | Acceptable             | "000_%a" [CR]                                                                  |
| Response | %a                     | "0100"-"nnnn"<br>( nnnn = Total Dots – Horizontal Position value )             |
|          | Unacceptable           | "Error code" [CR] Invalid "?" [CR] When the projector received unclear command |

### 9.5.7 CR\_DLINECOMMAND

| COMMAND  | "CR_DLINE" [CR]        |                                                                                |  |
|----------|------------------------|--------------------------------------------------------------------------------|--|
| Details  | Get Display Line value |                                                                                |  |
|          | Acceptable             | "000_%a" [CR]                                                                  |  |
| Response | %a                     | "0100"-"nnnn"<br>( nnnn = Total Line – Vertical Position value                 |  |
|          | Unacceptable           | "Error code" [CR] Invalid "?" [CR] When the projector received unclear command |  |

### 9.5.8 CR\_PC STORECOMMAND

| COMMAND  | "CR_PCSTORE" [CR]                                                                                                    |                                                                                                    |
|----------|----------------------------------------------------------------------------------------------------|----------------------------------------------------------------------------------------------------|
| Details  | Get the status if MODE1-MODE5 is Free or Stored for PC Adjust. Each data MODE1-MODE5 will be shown in 5 bytes. (F:Free, S:Stored) |                                                                                                    |
|          | Acceptable                                                                                                    | "000_%a" [CR]                                                                                                    |
| Response | Required<br>Data                                                                                                    | "FFFFF" All Free "SFFFF" Only MODE1 is Stored, and others are Free : "FFFFS" Only MODE5 is Stored, and others are Free "SSSSS" All Stored |
|          | Unacceptable                                                                                                    | "?" [CR]                                                                                                    |

### 9.5.9 CR\_SET PC ADJ COMMAND

| COMMAND  | "CR_SETPCADJ" [CR]               |                                        |  |
|----------|----------------------------------|----------------------------------------|--|
| Details  | Get PC signal for current system |                                        |  |
|          | Acceptable                       | "000_%1" [CR]                          |  |
| Response | %1                               | "XGA1" "HDTV1080" "MODE1"" "MODE5"Etc. |  |
|          | Unacceptable                     | "?" [CR]                               |  |

### 9.6 VIDEO COMMAND

# 9.6.1 CR\_SERSYSCOMMAND

| COMMAND  | "CR_SERSYS" [CR]                                                                                                    |                                                                                                    |  |  |
|----------|----------------------------------------------------------------------------------------------------|----------------------------------------------------------------------------------------------------|--|--|
| Details  | Select selected. signal. When AUTO MODE, it returns by AUTO-detect. Only available when Input-VIDEO. (Unavailable when Input is COMPUTER.) |                                                                                                    |  |  |
|          | Acceptable                                                                                                    | "000_%a" [CR]                                                                                                    |  |  |
| Response | % <b>a</b>                                                                                                    | "1080I60" 1080i 60Hz "1080I50" 1080i 50Hz "1035I" 1035i "720P" 575p "480P" 480p "575I" 575i (include composite signal such as PAL ) "480I" 480i (include composite signal such as NTSC ) "NO SIGNAL" When No Signal |  |  |
|          | Unacceptable                                                                                                    | "101" [CR] When Input is PC series "?" [CR]                                                                                                    |  |  |

# 9.7 Input COMMAND

# 9.7.1 CR\_INPUTCOMMAND

| COMMAND  | "CR_INPUT" [CR]         |                                                                                                    |  |
|----------|-------------------------|----------------------------------------------------------------------------------------------------|--|
| Details  | Get selected. INPUT No. |                                                                                                    |  |
| Response | Acceptable              | "000_%a" [CR]                                                                                                    |  |
|          | %a                      | "COMPUTER1" COMPUTER1 Input is selected. "COMPUTER2" COMPUTER2 Input is selected "VIDEO" VIDEO Input is selected. |  |
|          | Unacceptable            | "?" [CR]                                                                                                    |  |

# 9.7.2 CR\_SOURCECOMMAND

| COMMAND  | "CR_SOURCE" [CR]     |                                                                                                    |  |
|----------|----------------------|----------------------------------------------------------------------------------------------------|--|
| Details  | Get selected. Source |                                                                                                    |  |
|          | Acceptable           | "000_%1" [CR]                                                                                                    |  |
| Response | %1                   | "DIGITAL" A DVI input is selected.  "ANALOG"ANALOG RGB is selected  "SCART"SCART is selected  "HDCP"HDCP is selected  "VIDEO"VIDEO input is selected  "S-VIDEO"S-VIDEO is selected  "YPBPR"YPBPR input is selected  "MCI" |  |
|          | Unacceptable         | "Error code" [CR] Invalid "?" [CR] When the projector received unclear command                                                                                                    |  |

# 9.7.3 CR\_INPUT\_%1COMMAND

| COMMAND  | "CR_INPUT_%1" [CR]                                                                                    |                                                                                                    |  |
|----------|----------------------------------------------------------------------------------------------------|----------------------------------------------------------------------------------------------------|--|
| %1       | "COMPUTER1" Specify COMPUTER 1 input "COMPUTER2" Specify COMPUTER 2 input "VIDEO" Specify VIDEO input |                                                                                                    |  |
| Details  | Get specified in                                                                                      | nput source                                                                                                    |  |
|          | Acceptable                                                                                            | "000_%a" [CR]                                                                                                    |  |
| Response | %a                                                                                                    | When %1 is COMPUTER1  "ANALOG" ANALOG RGB is selected  "DEGITAL" DVI mode  "HDCP" HDCPmode  When %1 is COMPUTER2  "ANALOG" ANALOG RGB mode  "YPBPR" Component mode  "SCART" SCART mode  "OUT" MONITOR OUT mode  When %1 is VIDEO  "AUTO" VIDEO AUTO is selected  "VIDEO" Composite VIDEO input is selected.  "S-VIDEO" S-VIDEO input is selected |  |
|          | Unacceptable                                                                                          | "?" [CR]                                                                                                    |  |

| - |  |      |    |
|---|--|------|----|
|   |  | Page | 39 |

# 9.7.4 CR\_SYSTEMCOMMAND

| COMMAND  | "CR_SYSTEM" [CR]     |                |                                                                       |
|----------|----------------------|----------------|-----------------------------------------------------------------------|
| Details  | Get selected. system |                |                                                                       |
| Response | Accepta              | able           | "000_%1" [CR]                                                         |
|          |                      | INPUT IS<br>PC | "101"                                                                 |
|          | %1                   | INPUT IS VIDEL | "AUTO"                                                                |
|          | Unacceptable         |                | "101" [CR] When Input is PC "?" [CR] When received command is unclear |

# 9.8 Screen COMMAND

# 9.8.1 CR\_SCREENCOMMAND

|          | 1                |                          |                                                                       |  |  |
|----------|------------------|--------------------------|-----------------------------------------------------------------------|--|--|
| COMMAND  | "CR_SCREEN" [CR] |                          |                                                                       |  |  |
| Details  | Get se           | Get selected Screen Size |                                                                       |  |  |
|          | Accept           | able                     | "000_%a" [CR]                                                         |  |  |
|          | %a               | Input<br>is PC           | "NORMAL" Select 4:3 screen "WIDE" Select 16:9 screen "TRUE" True Size |  |  |
| Response | 70 <b>a</b>      | Input<br>is<br>VIDEO     | "NORMAL" Select 4:3 Screen "WIDE" Select 16:9 screen                  |  |  |
|          | Unacceptable     |                          | "Error Code" [CR] Invalid "?" [CR] COMMAND                            |  |  |

# 9.8.2 CR\_FLSCRENCOMMAND

| COMMAND  | "CR_FLSCREN" [CR]                                                |                                                                                |  |
|----------|------------------------------------------------------------------|--------------------------------------------------------------------------------|--|
| Details  | Get the screen size status that Full Screen is selected. or not. |                                                                                |  |
| Response | Acceptable                                                       | "000_%1" [CR]                                                                  |  |
|          | %a                                                               | "ON" = Full Screen is set. "OFF" = Full Screen is not set.                     |  |
|          | Unacceptable                                                     | "Error code" [CR] Invalid "?" [CR] When the projector received unclear command |  |

# 9.8.3 CR\_TRUECOMMAND

| COMMAND  | "CR_TRUE" [CR]                                        |                                                                                |  |
|----------|-------------------------------------------------------|--------------------------------------------------------------------------------|--|
| Details  | Get information if the screen setting is True or not. |                                                                                |  |
| Response | Acceptable                                            | "000_%1" [CR]                                                                  |  |
|          | %a                                                    | "ON" True is set. "OFF" True is not set.                                       |  |
|          | Unacceptable                                          | "Error code" [CR] Invalid "?" [CR] When the projector received unclear command |  |

### 9.8.4 CR\_ KYSTNMODECOMMAND

| COMMAND  | "CR_KYSTNMODE" [CR]                    |                                                         |  |
|----------|----------------------------------------|---------------------------------------------------------|--|
| Details  | Get Keystone Store MODE setting status |                                                         |  |
| Response | Acceptable                             | "000_%a" [CR]                                           |  |
|          | %a                                     | "STR" "Store MODE" is Store "RST" "Store MODE" is Reset |  |
|          | Unacceptable                           | "?" [CR] COMMAND                                        |  |

# 9.9 Lamp COMMAND

### 9.9.1 CR\_LAMPREPLCOMMAND

| COMMAND  | "CR_LAMPREPL" [CR]                    |                                                                                     |  |
|----------|---------------------------------------|-------------------------------------------------------------------------------------|--|
| Details  | Get lamp replacement time information |                                                                                     |  |
|          | Acceptable                            | "000_%1" [CR]                                                                       |  |
| Response | %1                                    | "1Y" over the lamp replacement time "1N" have not reached the lamp replacement time |  |
|          | Unacceptable                          | "?" [CR]                                                                            |  |

### 9.9.2 CR\_LAMPMODECOMMAND

| COMMAND  | "CR_LAMPHMODE" [CR]                   |                                                                                |
|----------|---------------------------------------|--------------------------------------------------------------------------------|
| Details  | Get lamp replacement time information |                                                                                |
|          | Acceptable                            | "000_%1" [CR]                                                                  |
| Response | %1                                    | "NORMAL" Lamp MODE is NORMAL "ECO"Lamp MODE is silent "AUTO" Lamp MODE is AUTO |
|          | Unacceptable                          | "?" [CR]                                                                       |

### 9.9.3 CR\_PROJHCOMMAND

| COMMAND  | "CR_PROJH" [CR]                              |                     |  |
|----------|----------------------------------------------|---------------------|--|
| Details  | Get total projector running time. (h= hours) |                     |  |
|          | Acceptable                                   | "000_%1" [CR]       |  |
| Response | %1                                           | "0000000" "9999999" |  |
|          | Unacceptable                                 | ?" [CR]             |  |

### 9.10 Sound Status COMMAND

# 9.10.1 CR\_VOLUMECOMMAND

| COMMAND  | "CR_VOLUME" [CR]        |               |
|----------|-------------------------|---------------|
| Details  | Get User Control Volume |               |
|          | Acceptable              | "000_%a" [CR] |
| Response | %a                      | "000" "063"   |
|          | Unacceptable            | "?" [CR]      |

### 9.10.2 CR\_MUTECOMMAND

| COMMAND  | "CR_MUTE" [CR]               |                                               |
|----------|------------------------------|-----------------------------------------------|
| Details  | Get sound mute setting value |                                               |
| Response | Acceptable                   | "000_%a" [CR]                                 |
|          | %a                           | "ON" Sound mute is ON "OFF" Sound mute is OFF |
|          | Unacceptable                 | "?" [CR]                                      |

### 9.11 Setting Status COMMAND

# 9.11.1 CR\_BBACKCOMMAND

| COMMAND  | "CR_BBACK" [CR]             |                                           |
|----------|-----------------------------|-------------------------------------------|
| Details  | Get Blue Back setting value |                                           |
| Response | Acceptable                  | "000_%a" [CR]                             |
|          | %a                          | "ON" Set Blue Back "OFF" Cancel Blue Back |
|          | Unacceptable                | "?" [CR]                                  |

|   |  |  | ъ.   | 40 |
|---|--|--|------|----|
|   |  |  | Page | 42 |
| _ |  |  |      |    |

# 9.11.2 CR\_DISPCOMMAND

| COMMAND  | "CR_DISP" [CR]             |                                       |
|----------|----------------------------|---------------------------------------|
| Details  | Get Display setting status |                                       |
|          | Acceptable                 | "000_%a" [CR]                         |
| Response | %a                         | "ON" Set Display "OFF" Cancel Display |
|          | Unacceptable               | "?" [CR]                              |

# 9.11.3 CR\_LOGOCOMMAND

| COMMAND  | "CR_LOGO" [CR]          |                                                                                     |  |
|----------|-------------------------|-------------------------------------------------------------------------------------|--|
| Details  | Get Logo setting status |                                                                                     |  |
|          | Acceptable              | "000_%1" [CR]                                                                       |  |
| Response | %1                      | "OFF"Cancel Logo Function "DEFAULT" Logo Function Default "USER" Logo Function User |  |
|          | Unacceptable            | "?" [CR]                                                                            |  |

# 9.11.4 CR\_RCODECOMMAND

| COMMAND  | "CR_RCCODE" [CR] |                                                                                                    |  |
|----------|------------------|----------------------------------------------------------------------------------------------------|--|
| Details  | Get the selecte  | Get the selected. code in Remote Control MODE                                                                                                    |  |
|          | Acceptable       | "000_%a" [CR]                                                                                                    |  |
| Response | %a               | "001" = Code 1 is selected.  "002" = Code 2 is selected.  "003" = Code 3 is selected.  "004" = Code 4 is selected.  "005" = Code 5 is selected.  "006" = Code 6 is selected.  "007" = Code 7 is selected.  "008" = Code 8 is selected. |  |
|          | Unacceptable     | "?" [CR]                                                                                                    |  |

# 9.11.5 CR\_LANGCOMMAND

| COMMAND  | "CR_LANG" [CR]   |                                                                                                    |
|----------|------------------|----------------------------------------------------------------------------------------------------|
| Details  | Get selected. la | nnguage                                                                                                    |
|          | Acceptable       | "000_%a" [CR]                                                                                                    |
| Response | %a               | "ENG" English is selected. "DEU" German is selected. "FRA" French is selected. "ITA" Italian is selected. "ESP" Spanish is selected. "POR" Portuguese is selected. "NED" Dutch is selected. "SVE" Swedish is selected. "SVE" Swedish is selected. "JPN" Japanese is selected. "CHI" Korean is selected. "KOR" Chinese is selected. "RUS" Russian is selected. |
|          | Unacceptable     | "?" [CR]                                                                                                    |

| - |  |      |    |
|---|--|------|----|
|   |  | Page | 43 |

# 9.11.6 CR\_ON-STACOMMAND

| COMMAND  | "CR_ON-STA" [CR]            |                                                         |
|----------|-----------------------------|---------------------------------------------------------|
| Details  | Get selected Power on start |                                                         |
| Response | Acceptable                  | "000_%a" [CR]                                           |
|          | %a                          | "ON" = Set Power ON Start "OFF" = Cancel Power ON Start |
|          | Unacceptable                | "?" [CR]                                                |

### 9.11.7 CR\_P-MANECOMMAND

| COMMAND  | "CR_P-MANE" [CR]                       |                                                                                                    |
|----------|----------------------------------------|----------------------------------------------------------------------------------------------------|
| Details  | Get the time to start Power management |                                                                                                    |
|          | Acceptable                             | "000_%a" [CR]                                                                                                    |
| Response | %a                                     | "OFF" Power management is Canceled "READY" Power management is Ready "SHUTDOWN" Power management is set to Shut Down MODE |
|          | Unacceptable                           | "?" [CR]                                                                                                    |

# 9.11.8 CR\_P-MANETIMECOMMAND

| COMMAND  | "CR_P-MAETIME" [CR]                    |                                     |
|----------|----------------------------------------|-------------------------------------|
| Details  | Get the time to start Power management |                                     |
|          | Acceptable                             | "000_%a" [CR]                       |
| Response | %a                                     | "001"-"030" 1mininute to 30 minutes |
|          | Unacceptable                           | "?" [CR]                            |

### 9.11.9 CR\_FANSPEEDCOMMAND

| COMMAND  | "CR_FANSPEED" [CR]    |                                                                   |
|----------|-----------------------|-------------------------------------------------------------------|
| Details  | Get Fan Control Speed |                                                                   |
| Response | Acceptable            | "000_%a" [CR]                                                     |
|          | %a                    | "MAX" Fan Control Speed is Max. "NOR" Fan Control Speed is NORMAL |
|          | Unacceptable          | "?" [CR]                                                          |

# 9.11.10 CR\_KEYDISCOMMAND

| COMMAND  | "CR_KEYDIS" [CR]         |                                                                                  |
|----------|--------------------------|----------------------------------------------------------------------------------|
| Details  | Get RC//KEY status       |                                                                                  |
|          | Acceptable "000_%a" [CR] |                                                                                  |
| Response | %a                       | "N/A" = Both RC & KEY are available.  "RC" = RC is locked  "KEY" = KEY is locked |
|          | Unacceptable             | "?" [CR]                                                                         |

|  |  | Page | 44 |
|--|--|------|----|

### 9.11.11 CR\_TERMINALCOMMAND

| COMMAND  | "CR_TERMINAL" [CR]          |                                                           |
|----------|-----------------------------|-----------------------------------------------------------|
| Details  | Get Terminal Setting status |                                                           |
|          | Acceptable                  | "000_%a" [CR]                                             |
| Response | %a                          | "COMPUTER" COMPUTER input mode "MONITOR" MONITOR Out mode |
|          | Unacceptable                | "?" [CR]                                                  |

### 9.11.12 CR\_STANDBYMODECOMMAND

| COMMAND  | "CR_STANDBYMODE" [CR]                    |                                     |
|----------|------------------------------------------|-------------------------------------|
| Details  | Get the setting status for Stand By Mode |                                     |
|          | Acceptable                               | "000_%a" [CR]                       |
| Response | %a                                       | "ECO" Eco Mode "NORMAL" Normal Mode |
|          | Unacceptable                             | "?" [CR]                            |

### 9.11.13 CR\_POINTERCOMMAND

| COMMAND  | "CR_POINTER" [CR]          |                                                                                            |
|----------|----------------------------|--------------------------------------------------------------------------------------------|
| Details  | Get pointer setting status |                                                                                            |
|          | Acceptable                 | "000_%a_%b" [CR]                                                                           |
|          | %a                         | "SPOTLIGHT" Spotlight Mode "ARROW" Arrow Mode "FINGER" Finger Mode "LASER" Laser Mark Mode |
| Response | % <b>b</b>                 | When SPOTLIGHT  "MAX"Maximum  "MID"Middle  "MIN"Minimum  When ARROW/FINGER/LASER  N/A      |
|          | Unacceptable               | "?" [CR]                                                                                   |

### 9.12 Other Status Read COMMAND

# 9.12.1 CR\_SIGNALCOMMAND

| COMMAND  | "CR_SIGNAL" [CR]                          |                                          |
|----------|-------------------------------------------|------------------------------------------|
| Details  | Get information if there is signal or not |                                          |
|          | Acceptable                                | "000_%a" [CR]                            |
| Response | %a                                        | "ON" = There is signal "OFF" = No signal |
|          | Unacceptable                              | ?" [CR]                                  |

# 9.12.2 CR\_VMUTECOMMAND

| COMMAND  | "CR_VMUTE" [CR]            |                                       |
|----------|----------------------------|---------------------------------------|
| Details  | Get No Show setting status |                                       |
|          | Acceptable                 | "000_%a" [CR]                         |
| Response | %a                         | "ON" Set No Show "OFF" Cancel No Show |
|          | Unacceptable               | "?" [CR]                              |

### 9.12.3 CR\_FREEZECOMMAND

| COMMAND  | "CR_FREEZE" [CR]          |                                       |
|----------|---------------------------|---------------------------------------|
| Details  | Get Freeze setting status |                                       |
|          | Acceptable                | "000_%a" [CR]                         |
| Response | %a                        | "ON" Set No Show "OFF" Cancel No Show |
|          | Unacceptable              | "?" [CR]                              |

# 9.12.4 CR\_PTIMERCOMMAND

| COMMAND  | "CR_PTIMER" [CR]              |                                                                                                    |
|----------|-------------------------------|----------------------------------------------------------------------------------------------------|
| Details  | Get Presentation Timer status |                                                                                                    |
|          | Acceptable                    | "000_%a" [CR]                                                                                             |
| Response | %a                            | "ON" Presentation timer is active "STOP" Presentation timer is pause "OFF" Presentation timer is inactive |
|          | Unacceptable                  | "?" [CR]                                                                                                  |

# 9.12.5 CR\_TEMPWARNCOMMAND

| COMMAND  | "CR_TEMPWARN" [CR]                                                                                                    |                                                                                                    |  |
|----------|----------------------------------------------------------------------------------------------------|----------------------------------------------------------------------------------------------------|--|
| Details  | Get if the sensors are exceeding or approaching critical temperature. When some sensors are installed inside the projector, get each sensor's temperature. |                                                                                                    |  |
|          | Acceptable                                                                                                    | "000_%a_%b_%c" [CR]                                                                                                    |  |
| Response | %a<br>%b<br>%c                                                                                                    | %atemperature sensor 1 status %btemperature sensor 2 status %ctemperature sensor 3 status  "W" Exceeding critical temperature (Warning) "S" Sensor temperature is safe. "N" Not relate to the temperature Ex. When "S_W_S" [CR] means that sensor 1 is safety temperature, sensor 2 is exceeding critical temperature, and sensor 3 is safety temperature.  Note ) Depends on projector Models, when the temperature difference between sensor 1 and sensor 2 is over the specified temperature, the sensor may show "W". In this case, sensor 3 shows that the temperature difference is "W", "S", or "N". |  |
|          | "?" [CR]                                                                                                    |                                                                                                    |  |

| - |  |      |    |
|---|--|------|----|
|   |  | Page | 46 |

# 9.12.6 CR\_TEMPFAILCOMMAND

| COMMAND  | "CR_TEMPFAIL" [CR]                                                                                                    |                                                                                                    |  |
|----------|----------------------------------------------------------------------------------------------------|----------------------------------------------------------------------------------------------------|--|
| Details  | Get the temperature inside a projector.  When some temperature sensors are installed in the projector, it is possible to know the temperature all at once. |                                                                                                    |  |
|          | Acceptable                                                                                                    | "000_%a_%b_%c" [CR]                                                                                                    |  |
| Response | %a<br>%b<br>%c                                                                                                    | %a = Temperature, sensor 1 %b = Temperature, sensor 2 %c = Temperature, sensor 3  (Ex.) "_31.5 F" [CR] _means a space. When the temperature sinks to -, the first character "-"like "-05.5F" [CR].  Last character indicates the sensor's status.  Exceeding critical temperature = "F" Sensor temperature is safe = "S" Not relate to the temperature = "N"  "_31.5F"indicates 31.5 degrees and safety temperature. When the temperature is safe, the data will be " 00.0S".  Every time the projector is reset, " 00.0S"is set. In short, previous data is deleted. |  |
|          | Unacceptable                                                                                                    | "?" [CR]                                                                                                    |  |